*Before using the Remote Monitor, read the entire NeuroPace® Remote Monitor Manual and RNS® System Patient Manual for complete instructions, warnings and cautions.*

# **PARTS OF THE NEUROPACE® REMOTE MONITOR**

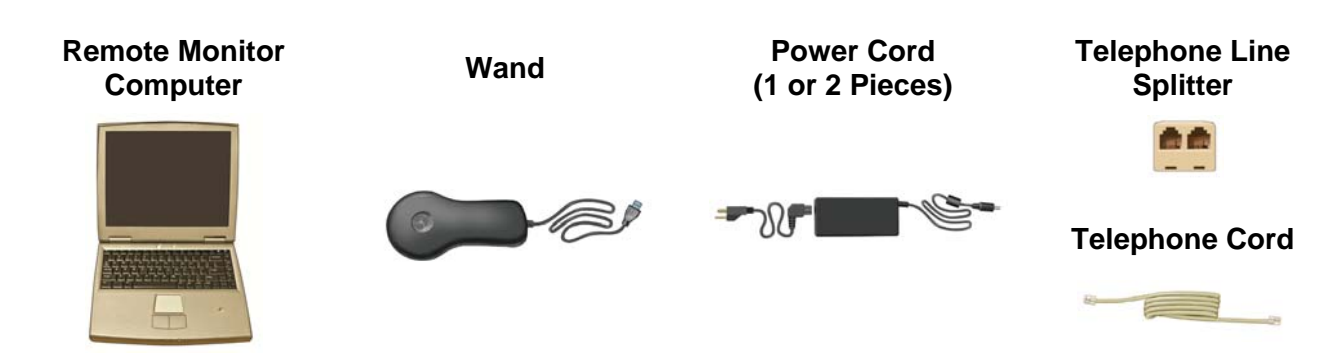

## **SET UP THE REMOTE MONITOR**

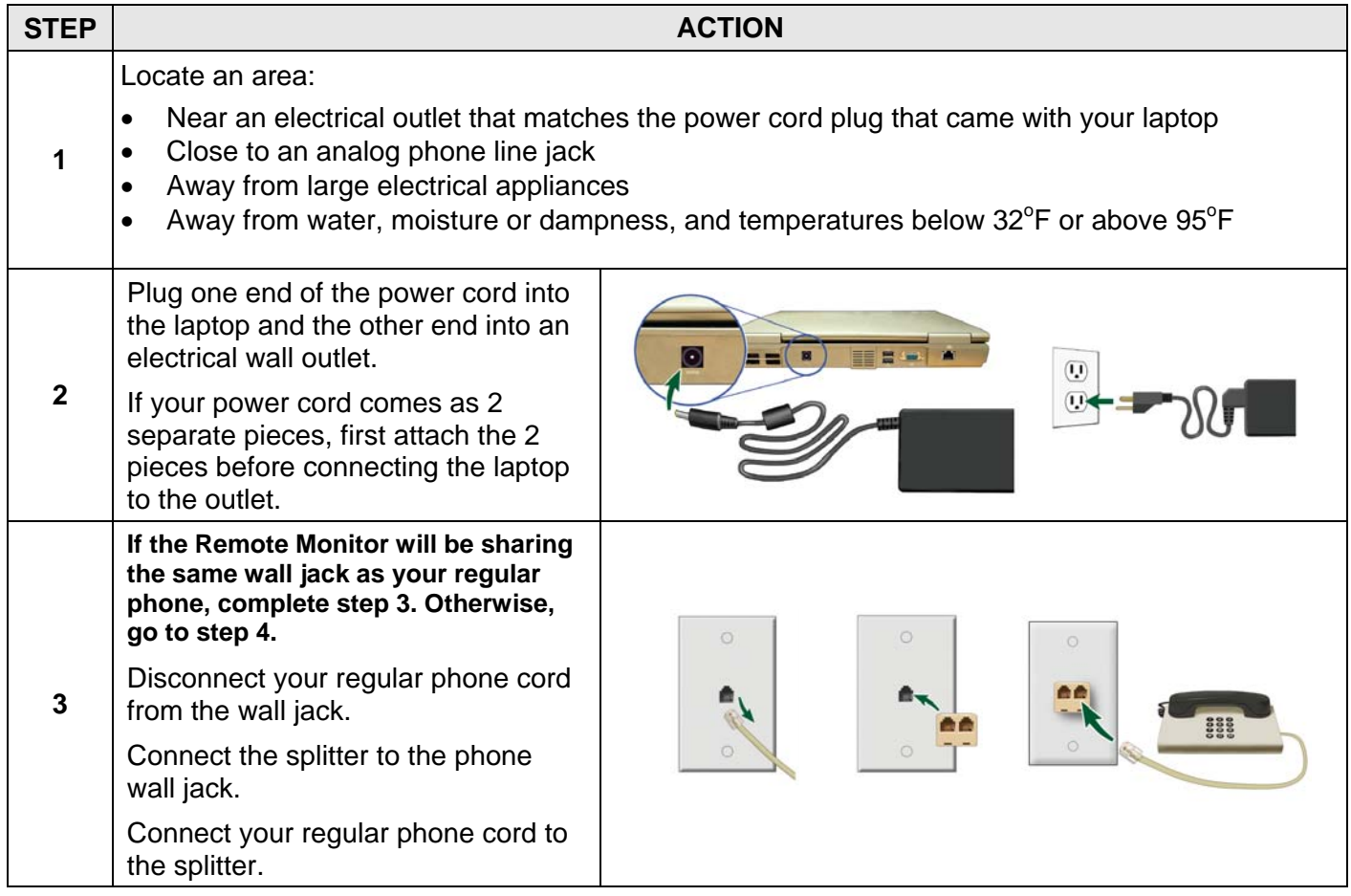

NeuroPace, Inc. 455 N. Bernardo Ave. Mountain View, CA 94043 Toll Free in the US: 866-726-3876 www.NeuroPace.com

© 2013 NeuroPace, Inc.

![](_page_1_Picture_108.jpeg)

## **OPERATE THE REMOTE MONITOR**

#### **TURN ON THE REMOTE MONITOR**

![](_page_1_Picture_109.jpeg)

## **LOG IN TO THE REMOTE MONITOR**

![](_page_1_Picture_110.jpeg)

![](_page_2_Picture_129.jpeg)

#### **TEST THE WAND SIGNAL**

![](_page_2_Picture_130.jpeg)

#### **COLLECT DATA FROM THE NEUROSTIMULATOR**

![](_page_2_Picture_131.jpeg)

#### **SEND DATA TO THE PDMS (PATIENT DATA MANAGEMENT SYSTEM) DATABASE**

![](_page_3_Picture_175.jpeg)

#### **TURN OFF THE REMOTE MONITOR**

![](_page_3_Picture_176.jpeg)

#### **TROUBLESHOOTING**

This section covers some common problems and possible solutions when using the Remote Monitor. If none of the following steps fix the problem, refer to the "*Troubleshooting*" section in the Remote Monitor Manual.

![](_page_3_Picture_177.jpeg)

**Caution: Federal law restricts this device to sale by or on the order of a physician.**